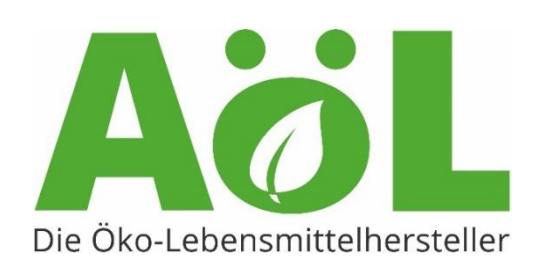

# Leitfaden zur digitalen Mitgliederversammlung

via Zoom

#### **Netikette**

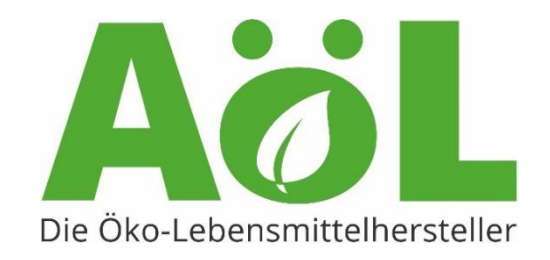

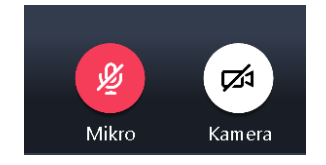

Kamera & Mikrofon? Bitte schalten Sie beides aus, sobald die Versammlung beginnt

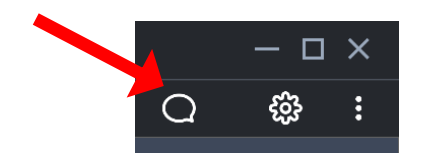

Fragen & Anmerkungen? Nutzen Sie bitte den Chat für Wortmeldungen oder Fragen.

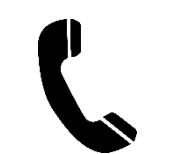

Sie nehmen via Telefon teil? Melden Sie sich für Fragen oder Anmerkungen gerne direkt mündlich.

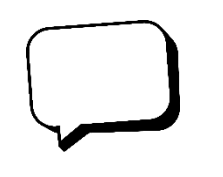

Ihre Diskussionsbeiträge? Bitte halten Sie sich kurz und präzise – so können alle zu Wort kommen und die Diskussion kann lebendig werden.

### Vorstellung der AK´ s

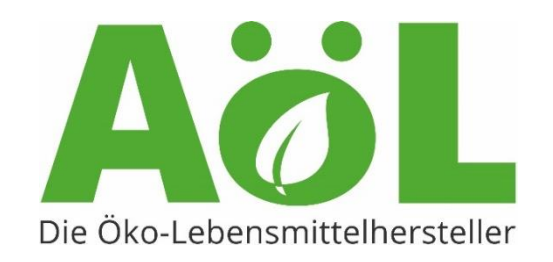

- Es werden sogenannte "Breakout" Räume erstellt
- Sie können die Breakout Räume selbst wählen, in dem Sie einen bestimmten Raum anklicken
- Bitte wechseln Sie nach 10 Minuten selbstständig die Räume, um in die verschiedenen Bereiche der AöL zu schnuppern
- Die Räume werden automatisch nach insgesamt 50 Minuten geschlossen und alle gelangen wieder in den Hauptraum

### Breakout Session

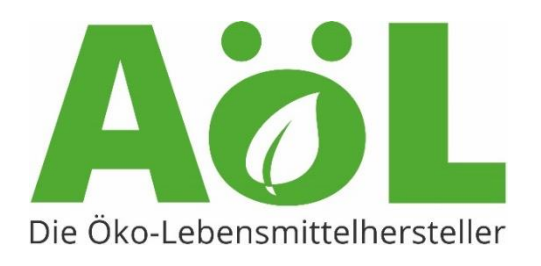

- Sobald die Breakout Räume freigeben sind werden Sie informiert
- Sie finden die Räume hier:
- Wenn Sie auf Breakout Session klicken öffnet sich ein Fenster. Dort wählen Sie einen Raum und klicken auf "Beitreten".

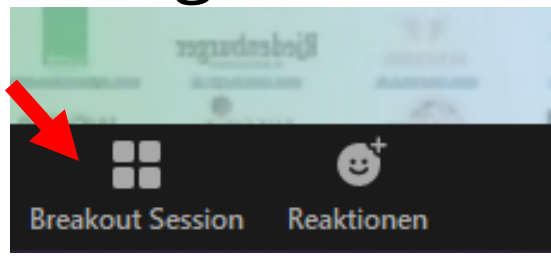

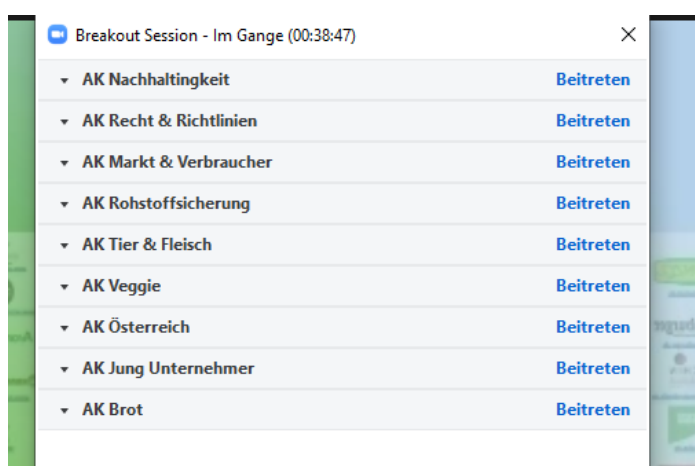

#### Breakout Session

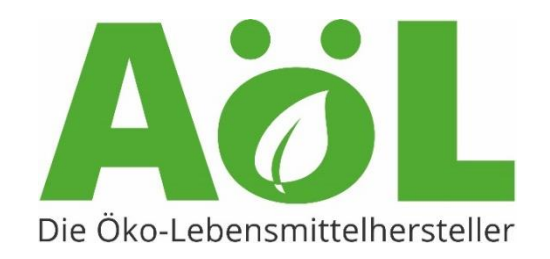

€

**Reaktionen** 

**Breakout Session** 

• Um den Raum zu wechseln klicken Sie wieder auf Breakout Session und wählen erneut aus.

• Um in den Haupt-Raum zu wechseln, klicken Sie hier:

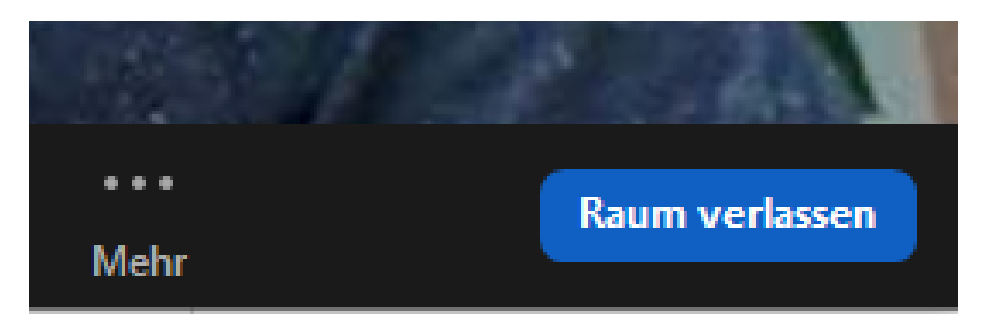

## Online Abstimmung

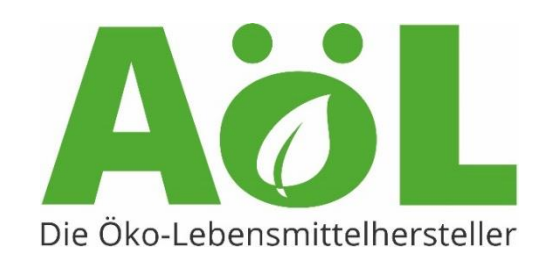

- Die Abstimmungen finden direkt über Zoom statt
- Es erscheint ein Pop Up Fenster mit einer Frage und Antwortmöglichkeiten
- Bitte wählen Sie eine Antwort aus
- Nachdem die Umfrage beendet wurde, sehen Sie direkt das Abstimmungsergebnis

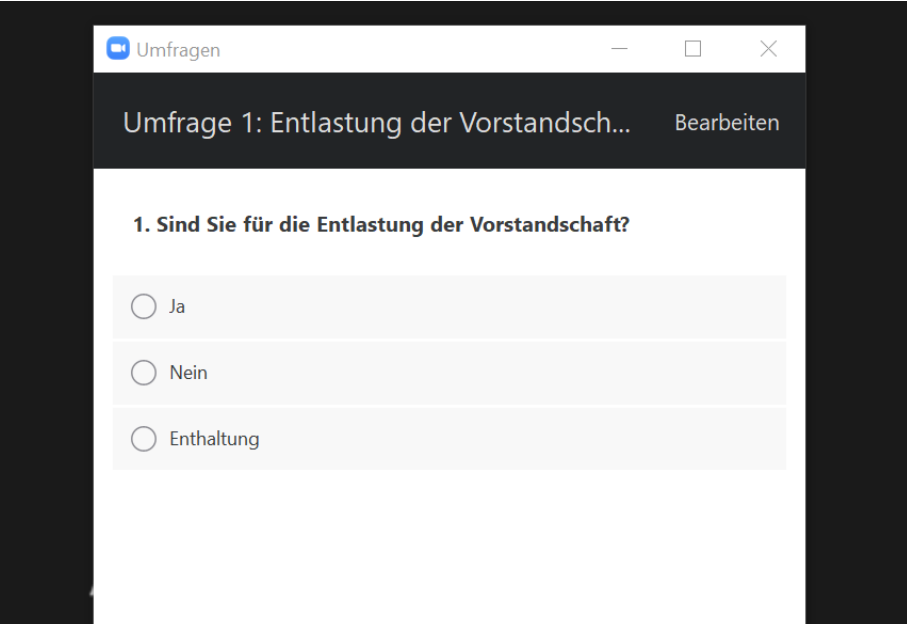